## **Miters on Open Ends**

Miter joints normally have the Miter/Bevel end prep. But suppose you are drawing a vent that you want to end with an angled cut, but no bevel?

## **The Simple Way:**

Draw a miter joint on to the end of the vent, and define the direction of the next piece so as to end up with the desired angle of cut. (Don't dimension the extra piece of pipe.) Then press Ctrl-X to delete the pipe just drawn. The miter angle on the open end remains, and the end prep changes automatically from Miter/Bevel to Miter/Plain. From AcornPipe version 8-678, you will get a dialog as shown below.

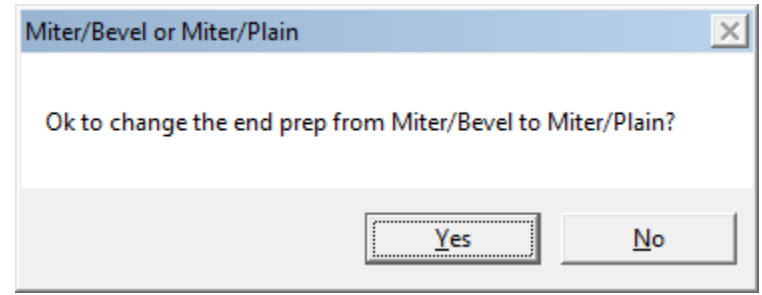

In version 8-677 and earlier, if you use this method and then generate a PCD file for HGG profiling machines, it causes an exception because the direction of the miter is deduced from the adjoining piece of pipe, which is no longer present.

From version 8-678, if no adjoining piece is present, the miter is simply assigned an axial angle of zero. While not strictly correct, this is not going to matter unless the other end of the pipe has a non-straight cut, or the pipe has branches.

## **The Rigorous Way:**

(Added in AcornPipe 8-678)

If the direction of the miter is important, instead of pressing Ctrl-X, make the adjoining pipe zero quantity and invisible as follows: Press Ctrl-Q to enter Change Quantity mode, then click on the tag of the adjoining pipe. Click the Set to Zero button. This means the item will not appear on the bill of materials. If you prefer for the item to also be invisible on printouts, check also the box "Omit from prints".

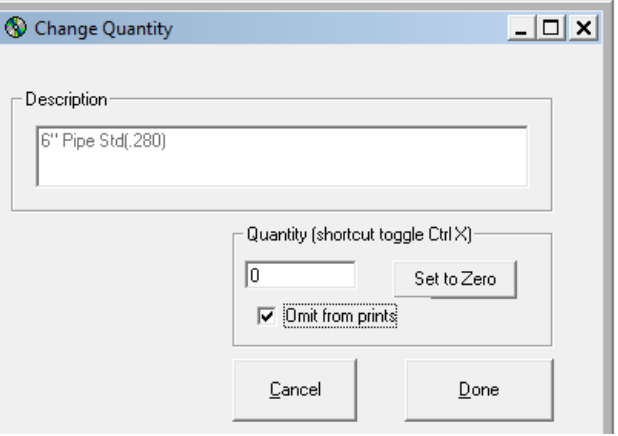

This still leaves you with an end that is Miter/Bevel. To change this, press F11 to get into select mode and select the vent pipe by clicking on its tag. Press the spacebar as if you wanted to rotate an image, see below.

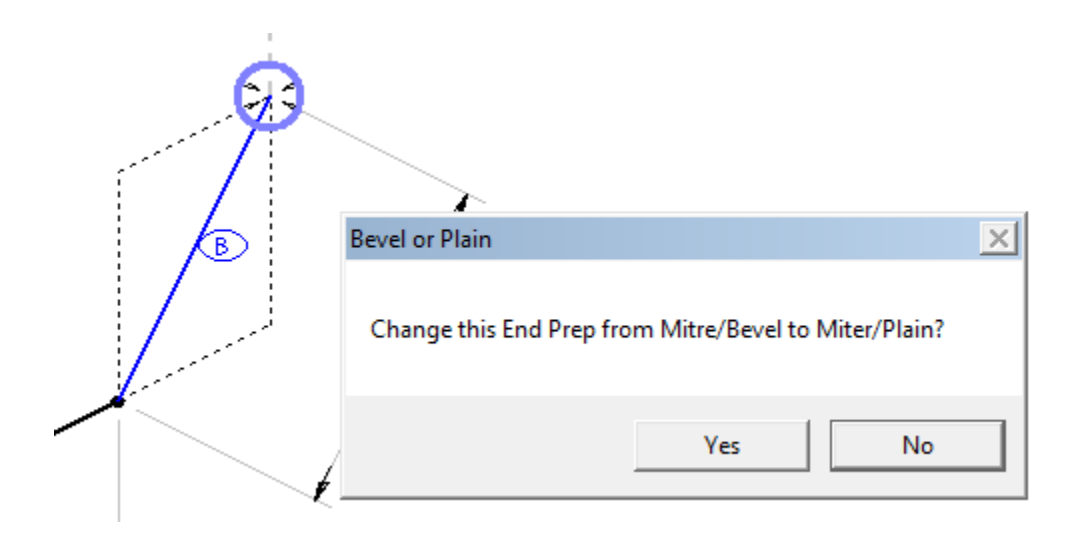

This lets you specify Miter/Bevel or Miter/Plain for any pipe that has one or more mitered ends.